## **How to Use Classy to Fundraise for the UPAF Ride for the Arts, Sponsored by Miller Lite**

1. Log into your account at Classy.org – if you forget your password, click Forgot password? and a reset link will be emailed to you.

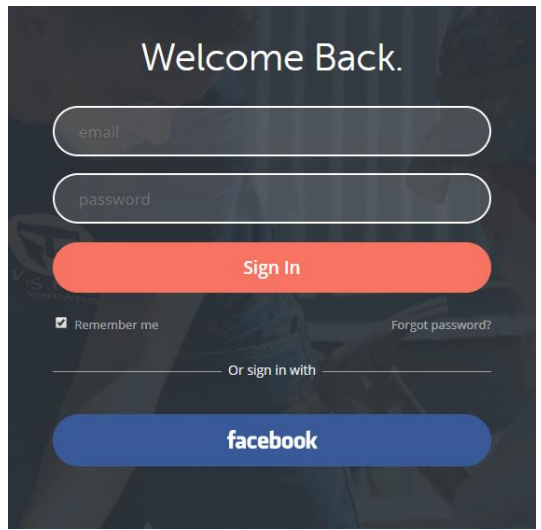

2. Hover your mouse over the avatar in the upper right corner and select My Profile.

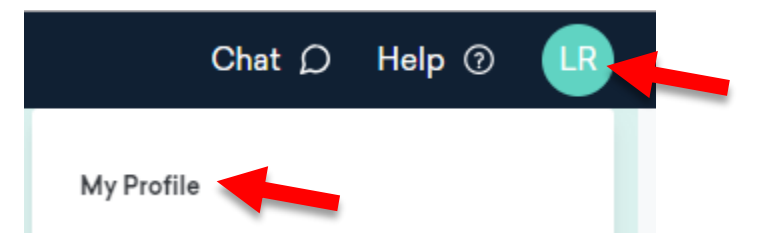

3. In your Supporter Dashboard, select United Performing Arts Fund from the list of "Organizations I'm Supporting."

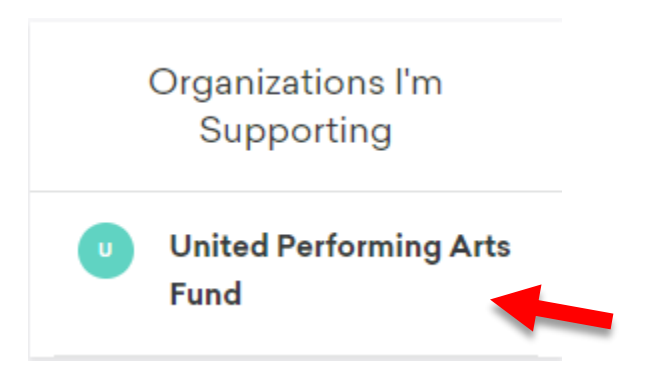

4. Select the Fundraisers tab and click on the name of your current fundraising page.

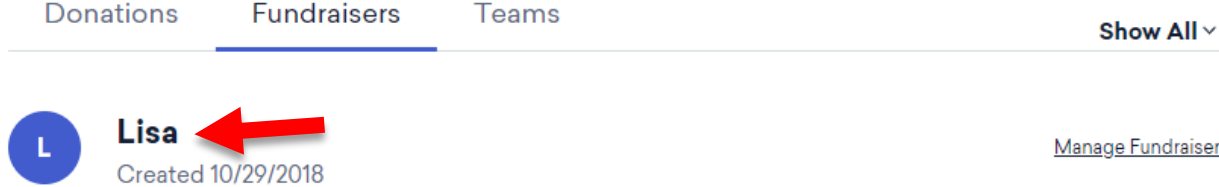

5. Click on the arrow on the top or bottom of your fundraising page to share the link (and perhaps a personalized appeal for donations) on Facebook, Twitter, or via email.

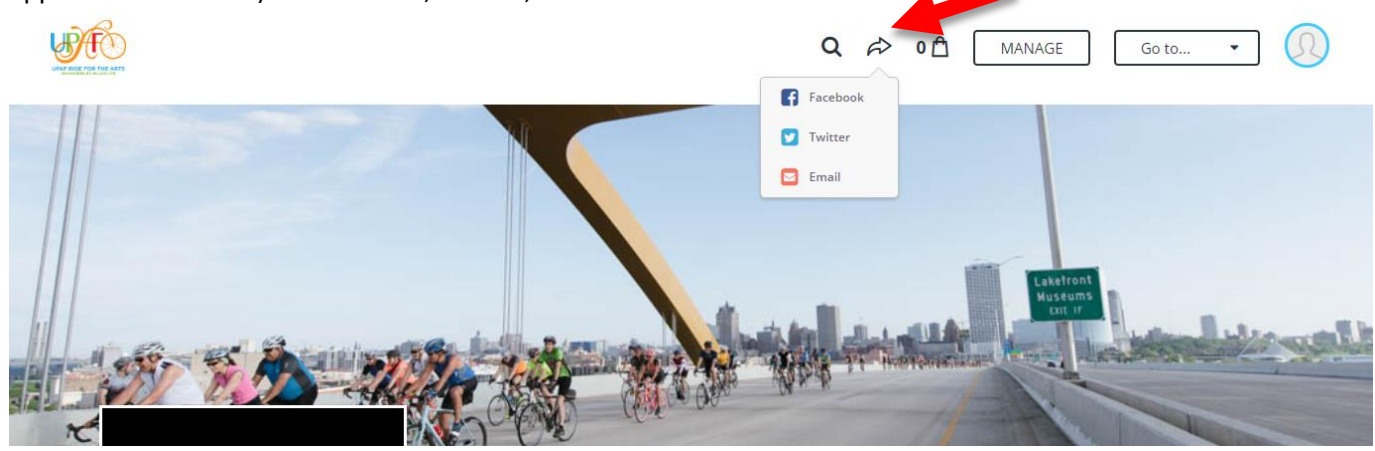

## Support me support UPAF in the Ride for the Arts!

On June 2, 2019, I will be riding in the UPAF Ride for the Arts, sponsored by Miller Lite. I believe that strong performing arts are central to the vitality of our region. United Performing Arts Fund (UPAF) is a non-profit fundraising organization that raisies and distributes the dollars they raise here within our community. UPAF supports more than 14 premier performing arts groups in Southeastern Wisconsin including, First Stage, Florentine Opera Company, Milwaukee Ballet, The Rep, Milwaukee Symphony Orchestra and Skylight Music Theatre.

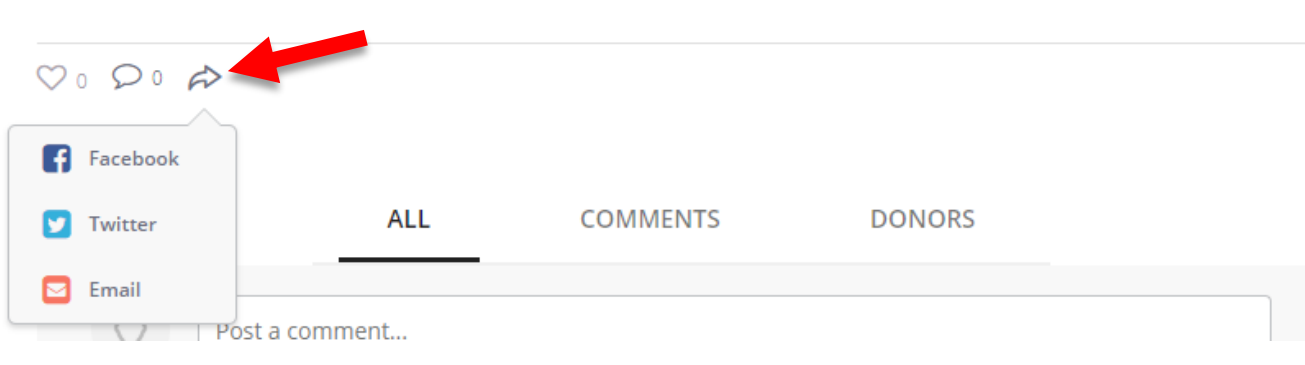

## Thank you for considering a pledge to support the Ride!

Need help? Contact us at [ridemarketing@upaf.org](mailto:ridemarketing@upaf.org) or 414-276-7433.